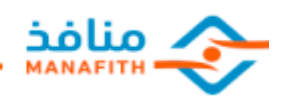

# **قسم التدريب والدعم الفني طريقة استخدام موقع منافذ مستفيدين. َ تعليمات**

### ❖ **قم بمسح الرمز البصري الموجود خلف البطاقة**

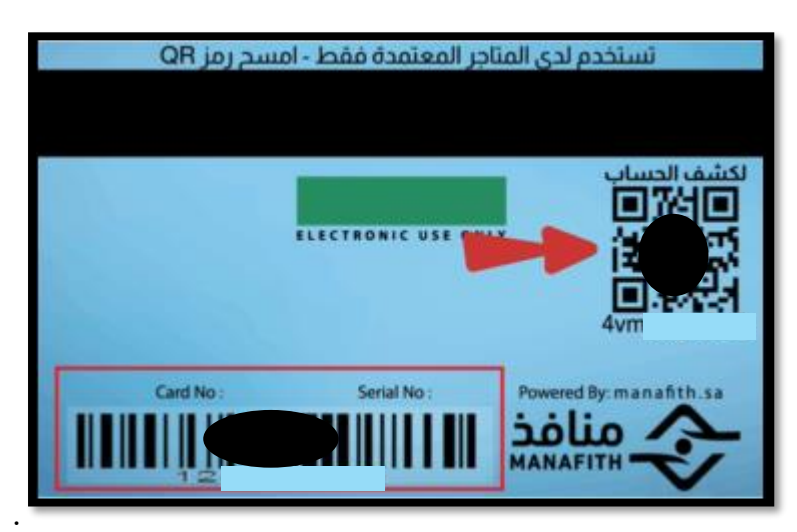

### ❖ **او من خالل الرابط الموجود برسالة البطاقة اإللكترونية**

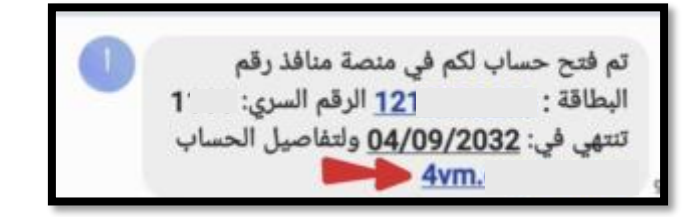

#### ❖ **او القسيمة االلكترونية**

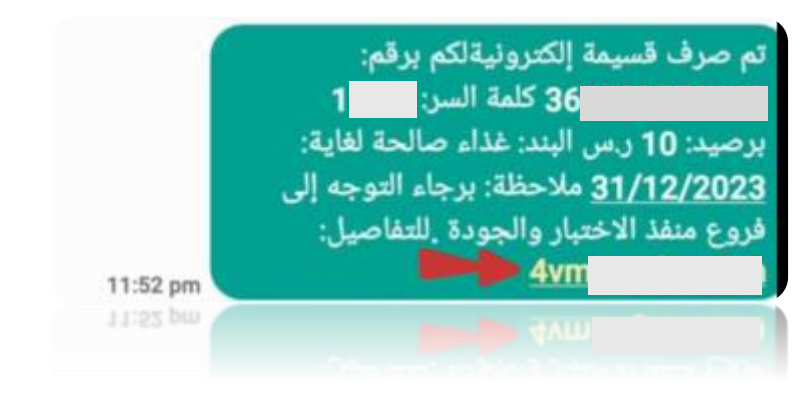

966-920001168 → HO COMANAFITH.SA و INFO@MANAFITH.SA و in O P f © t B

- **د ِخل رقم البطاقة المكون من 10 أرقام** ❖ **ثم أ َ** ❖ **او رقم القسيمة المكون من 12 رقم**  ❖ **ادخل الرقم السري**  ❖ **ادخل كود التحقق البصري** 
	- ❖ **اضغط تسجيل الدخول**

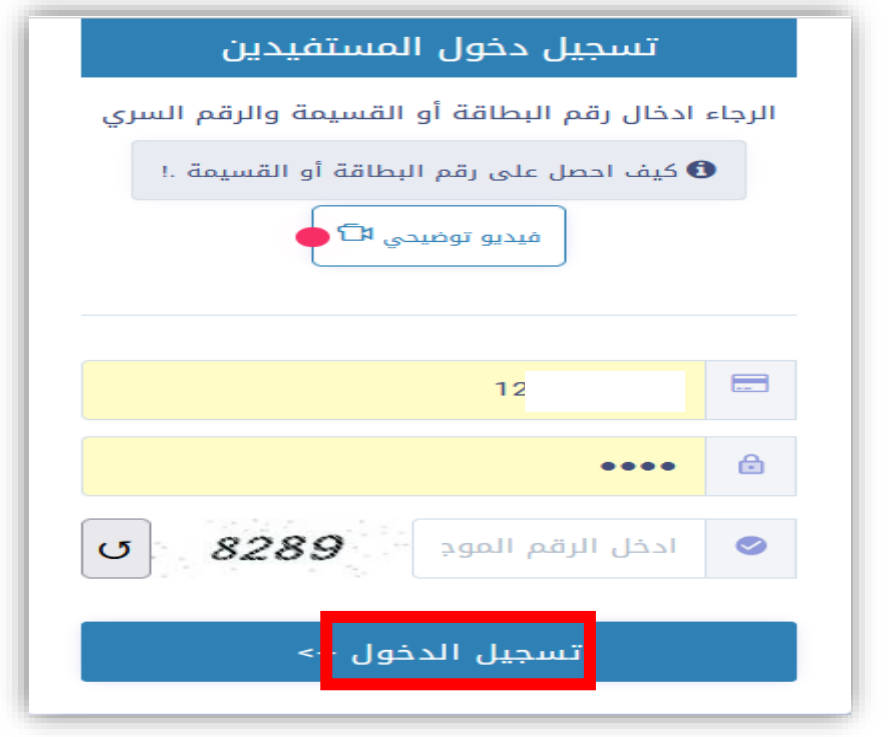

## ❖**عند الرغبة في اجراء عملية شراء لدى متجر عبر رقم البطاقة**

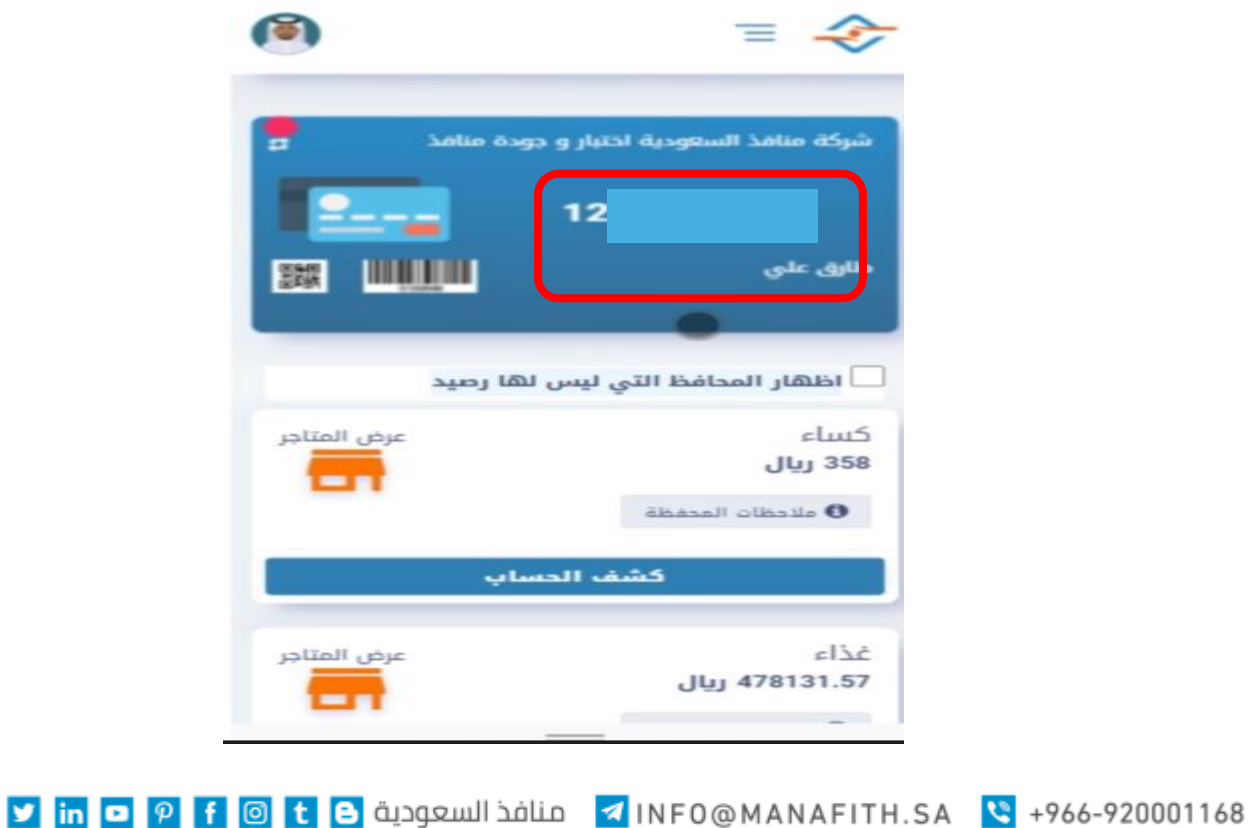

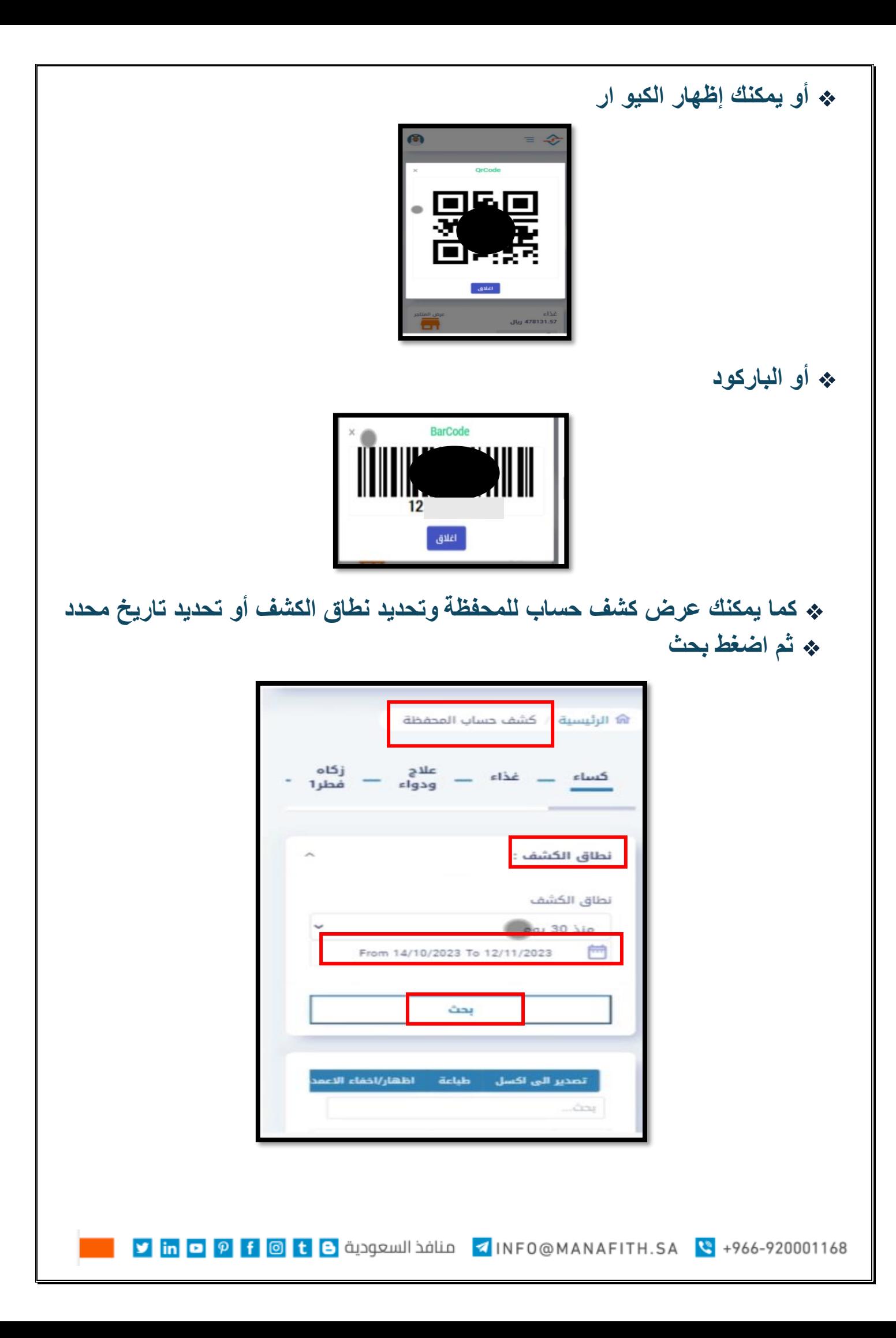

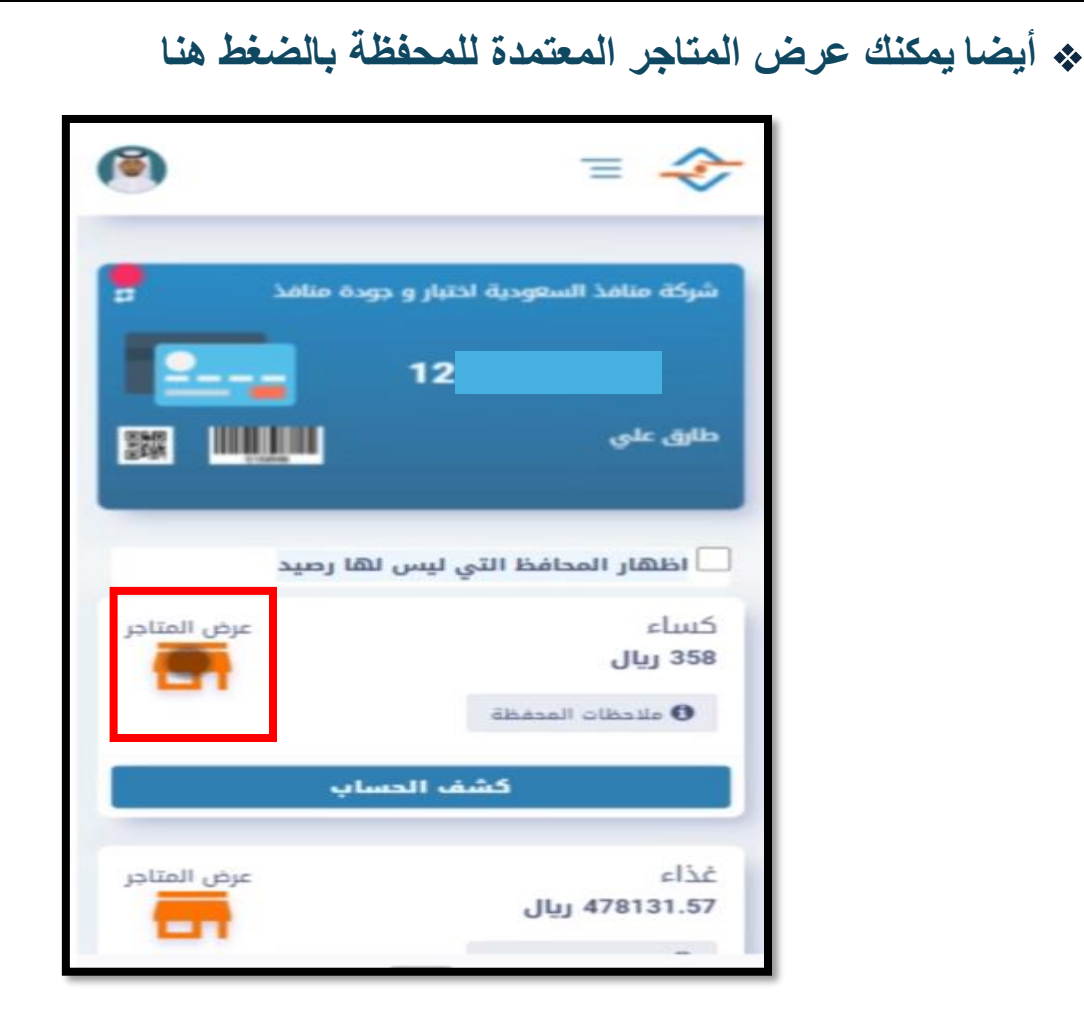

❖ **للتصفية حدد البند ليتم عرض موقع المتاجر المتاحة للصرف لهذا البند عبر الخريطة**.

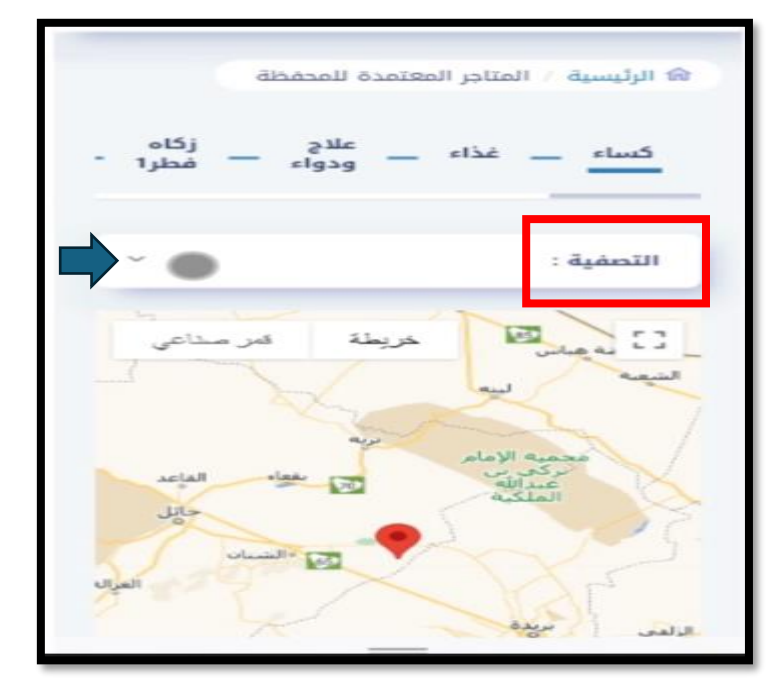

966-920001168 → HP G E B منافذ السعودية TIRFO@MANAFITH.SA و in D P F @ E B و in D P F M B و E

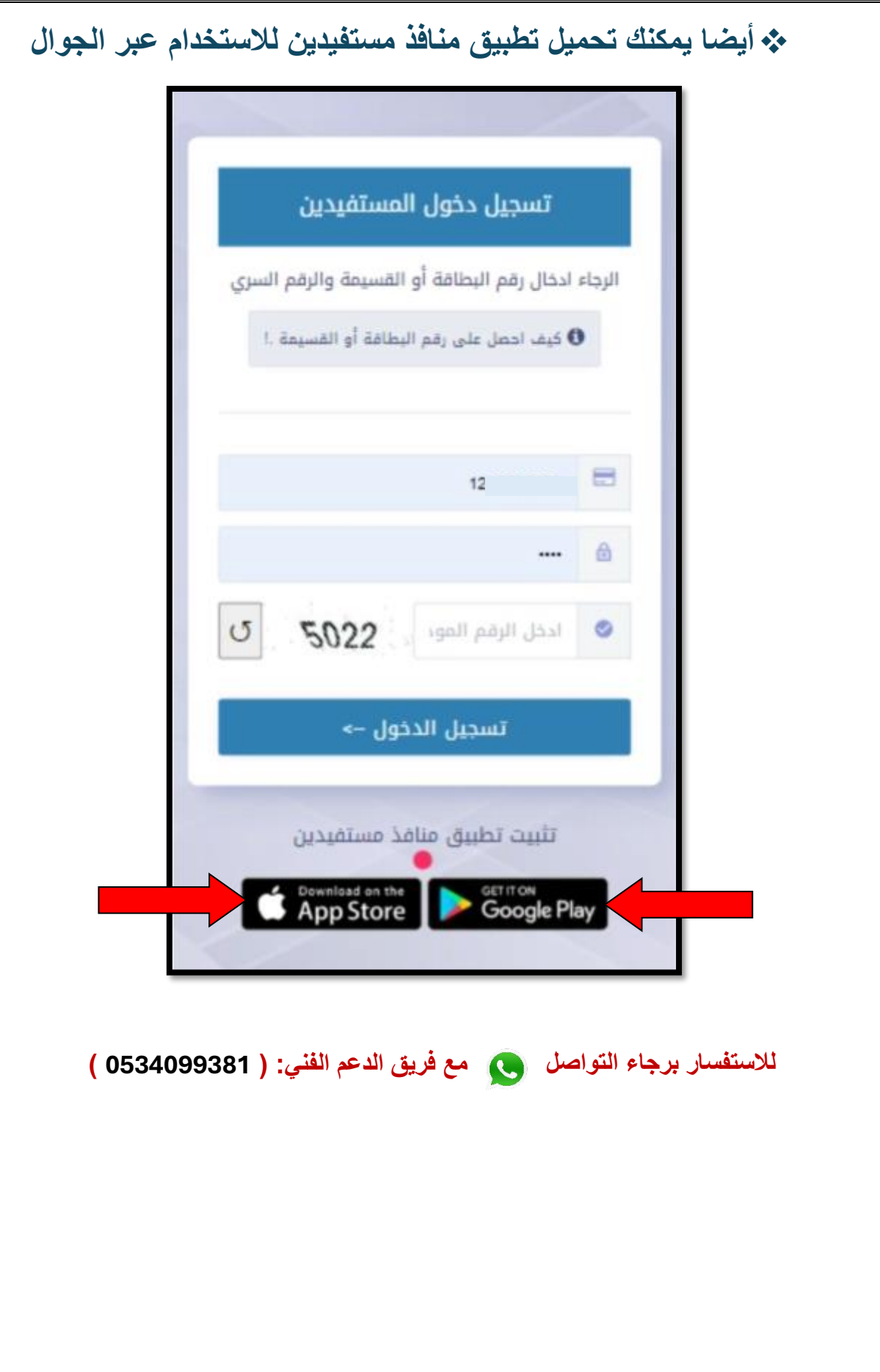

1966-920001168 MANAFITH.SA ♦ 1NF0@MANAFITH.SA فنافذ السعودية in ◘ 19 f | @ t | و in <mark>v</mark>

 $\mathcal{L}_{\mathcal{A}}$